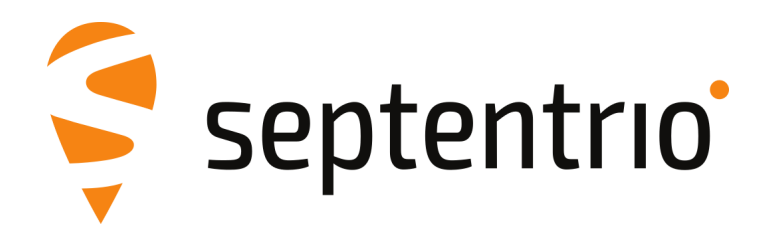

## **Release Notes and Installation Guide**

AsteRx SBi3 Pro+ Firmware Package v1.3.1

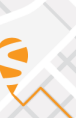

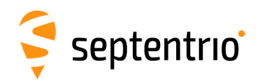

## **1 Installation Guidelines**

In order to upgrade the firmware to version 1.3.1, only the following file is to be installed on the receiver:

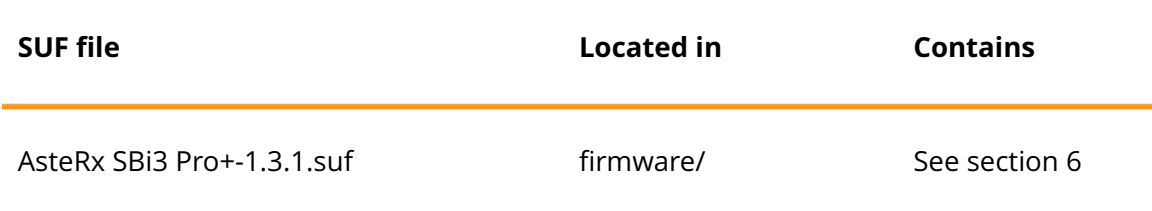

There is no need to install the file AsteRx SBi3 Pro+-1.3.1-failsafe.suf, unless Septentrio Support advises otherwise.

### **2 New Features and Improvements**

#### **2.1 New features in version 1.3.1**

The AsteRx SBi3 Pro+ product now supports single-antenna operation. The command "setGNSSAttitude, none" should be used when only one GNSS antenna is connected to the receiver.

#### **2.2 Improvements in version 1.3.1**

None

#### **3 Known Issues and Limitations**

- 1. It is not possible to upgrade the receiver using mobile Safari on iOS devices.
- 2. If more than one user simultaneously changes settings via the web interface, the resulting configuration of the receiver may not be consistent.
- 3. IPS connections may stay visible in the web interface after the client has been disconnected.
- 4. Firewall on computers can delay accepting connection by up to 4 minutes. Before using IPR functionality ensure that the desired IP port is enabled on your computer.

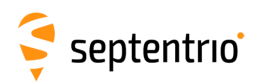

# **4 Support**

For further information or support, please consult the Septentrio support website [\(](()http://www.septentrio.com/support).

## **5 Legal Notice**

Septentrio does not authorize the use of its products as critical components in devices or systems intended for safety-of-life applications or in devices or systems, of which the failure may endanger life or cause injuries, unless written approval is given.

All the firmware and documentation delivered with the AsteRx SBi3 Pro+ Firmware Package is licensed, as explained in the About page which is accessible via the web interface of the receiver.

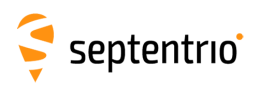

# <span id="page-3-0"></span>**6 System Components and Versions**

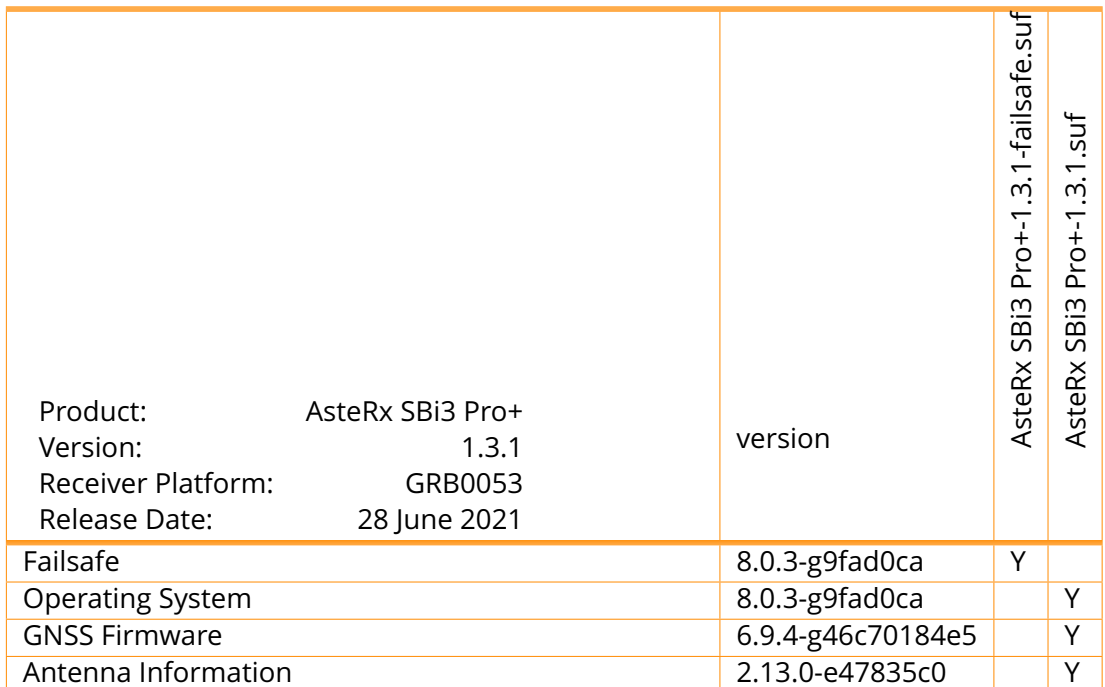